Diese Universalternbedienung (4 in 1) ist mit den meisten Fernsehgeräten, DVD-Playern, Videorecordern sowie mit der<br>Mehrzahl digitaler Geräte wie Satelliten-, Kabel- oder DVBT-Empfänger wie auch mit ADSL-Decodern kompatibe

Die Fembedienung wurde im Werk programmiert, damit Sie sie sofort zum Steuern des größten Teils der Geräte der<br>Marken des THOMSON-Konzerns benutzen können. Deshalb empfehlen wir Ihnen, die Fembedienung anhand einer der<br>in

*Bitte bewahren Sie diese Bedienungsanleitung und die separate Codeliste unbedingt auf, um die Fernbedienung zu einem späteren Zeitpunkt zum Steuern anderer Geräte programmieren zu können.*

### **Die Tasten**

- **1** EIN/Stand-by oder nur Stand-by, je nach Gerät.
- 2 Modustasten. Auswahl des zu bedienenden Geräts (TV, DVD, …).
- 3 Programmwahl, Erfassung der digitalen Werte, 2-stellige Sendernummern, externe TV/VIDEO-Quellen (AV-Buchsen).
- **4** Programmierung der Fernbedienung.
- 5 Zappen und Steuerung oder Tonabschaltung.
- 6 Aktivierung und Verwendung der Menüs (Anzeige, Löschung, Wahl, Bestätigung).
- $\bullet$  Aktivierung und Verwendung des Teletextes (Videotext).
- 8 Abspielen einer Kassette (VCR) oder einer Disc (DVD). Verwendung des Teletextes (Fastext) oder der den

Geräten spezifischen Funktionen.

Bemerkung: *Je nach Gerät, Marke und Vertriebsjahr der Geräte stehen mehr oder weniger Funktionen zur Verfügung.*

DVBT (Digital Video Broadcast Terrestrial): *Sie können für die betroffenen Länder einen DVBT-Empfänger bedienen, indem Sie über die Modustaste* **STB** *einen Code aus der getrennten Liste programmieren.*

# **Testen der noch nicht programmierten Fernbedienung**

- 1. Schalten Sie das Gerät ein, das Sie steuern möchten.
- 2. Die Taste drücken, welche der zu steuernden Geräteart entspricht: **TV**: Fernseher, **DVD**: DVD Player, **VCR**: Videorecorder, **STB**: Satellitenempfänger, Kabel, TNT, ADSL.
- 3. Richten Sie die Fernbedienung auf das zu steuernde Gerät und versuchen Sie, es mit der Taste B auszuschalten. Wenn sich das Gerät nicht ausschaltet, müssen Sie die Fernbedienung nach einer der nachstehend beschriebenen Methoden **A**, **B**, **C** oder **D** programmieren.

Hinweis 1: *Mit Ausnahme der* **TV***-Taste sind alle Modustasten (***DVD***,* **VCR***, ...) programmierbar, um ein anderes Gerät als das auf der Taste angegebene zu steuern. So können Sie zum Beispiel den STB-Modus der Taste STB zuordnen. Sie müssen den der Marke und dem gewünschten Gerät entsprechenden Code eingeben, indem Sie eine der in dieser Bedienungsanleitung beschriebenen Methoden befolgen. Methode <sup>D</sup> (automatische Codesuche) erleichtert Ihnen diesen Vorgang. Sie brauchen nur irgendeinen Code der Liste einzugeben, welche dem Gerätetyp entspricht (z.B. 0603 für einen Thomson-Satellitenempfänger), und dann den automatischen Suchvorgang zu starten. Die Fernbedienung testet dann alle Codes, bis sie den Code gefunden hat, auf den der Empfänger anspricht.*

Hinweis 2: *Um zwei Geräte des gleichen Typs und der* gleichen Marke zu steuern (2 *Videorecorder, 2 Thomson-Satellitenempfänger), sich zunächst vergewissern, dass diese beiden Geräte bereits so parametriert sind, dass das eine Gerät nur auf einen Untercode und das andere Gerät auf einen anderen Untercode reagiert (Codes A und B für die Thomson-Geräte). Dann nacheinander zwei Modustasten nach Methode <sup>D</sup> programmieren.*

# **Programmieren der Fernbedienung**

## **Methode A – Schnelles Programmieren mit 1-stelligem Untercode**

Bevor Sie mit dem Programmieren beginnen, müssen Sie den *Untercode* des zu steuernden Geräts suchen. Die Eingabe eines Unter-Codes ermöglicht der Fernsteuerung, eine Liste von vordefinierten Codes zu testen. Siehe die dieser Bedienungsanleitung beigelegte Liste, Seite I der *Untercodes*.

- 1. Schalten Sie das Gerät ein, das Sie steuern möchten.
- 2. Taste **SETUP** gedrückt halten, bis die der zuletzt benützten Betriebsart entsprechende Taste blinkt und dann ununterbrochen leuchtet (Sie leuchtet einige Sekunden lang, um Ihnen Zeit für die folgenden Betätigungen zu geben. Die Anzeige blinkt zunächst, um Sie zu informieren, daß die Zeit fast abgelaufen ist und erlischt dann).
- 3. Die Taste drücken, welche der zu steuernden Geräteart entspricht: **TV**: Fernseher, **DVD**: DVD Player, **VCR**: Videorecorder, **STB**: Satellitenempfänger, Kabel, TNT, ADSL.
- 4. Wenn die Anzeige leuchtet, den Untercode eintippen (z. B. **1** für THOMSON).
- 5. Die Fernbedienung auf das Gerät richten und versuchen, es auszuschalten, indem Sie auf die Taste **O** drücken.
- 6. Sobald sich das zu bedienende Gerät abschaltet, drücken Sie zur Abspeicherung des Codes auf die **OK** Taste.
- 7. Sollte sich das Gerät nicht ausschalten, erneut mehrmals die Taste B drücken, bis sich das Gerät ausschaltet. Zwischen zwei aufeinanderfolgenden Tastenbetätigungen, müssen Sie ca. 1 Sekunde warten, um der Betriebsartenleuchte genügend Zeit zum Verlöschen und Wiederaufleuchten zu geben. Auf diese Weise können Sie feststellen, ob das Gerät reagiert oder nicht.
- 8. Sowie sich das zu steuernde Gerät ausschaltet, auf **OK** drücken, um den Code zu speichern.

**Überprüfen der Programmierung**: Ihr Gerät ist im Prinzip bereit, die Befehle der

Fernbedienung zu empfangen. Prüfen Sie das korrekte Funktionieren Ihrer Fernbedienung, indem Sie den Funktionstest auf Seite 8 durchrühren.

## **Methode B – Programmieren mit 4-stelligen Codes**

Bevor Sie mit dem Programmieren beginnen, müssen Sie den *Code* des zu steuernden Geräts suchen. Siehe die dieser Bedienungsanleitung beigelegte Liste, Seite II der *Codes*.

- 1. Schalten Sie das Gerät ein, das Sie steuern möchten.
- 2. Taste **SETUP** gedrückt halten, bis die der zuletzt benützten Betriebsart entsprechende Taste blinkt und dann ununterbrochen leuchtet (Sie leuchtet einige Sekunden lang, um Ihnen Zeit für die folgenden Betätigungen zu geben. Die Anzeige blinkt zunächst, um Sie zu informieren, daß die Zeit fast abgelaufen ist und erlischt dann).
- 3. Die Taste drücken, welche der zu steuernden Geräteart entspricht:

**TV**: Fernseher, **DVD**: DVD Player, **VCR**: Videorecorder,

**STB**: Satellitenempfänger, Kabel, TNT, ADSL.

4. Wenn die Anzeige leuchtet, die erste Ziffer des für das Fabrikat des zu steuernden Geräts vorgeschlagenen 4-stelligen Codes eintippen (z. B. **0036** für THOMSON).

- 5. Die Fernbedienung auf das Gerät richten und versuchen, es auszuschalten, indem Sie einmal auf die Taste B drücken.
- 6. Sollte sich das Gerät nicht ausschalten, den Schritt 2 wiederholen. Anschließend den nächsten 4- stelligen Code eintippen. Versuchen Sie, das Gerät auszuschalten, indem Sie einmal auf die Taste B drücken. Den Vorgang wiederholen, indem Sie jeden der 4-stelligen Codes ausprobieren.

**Überprüfen der Programmierung**:<br>Ihr Gerät ist im Prinzip bereit, die Befehle der<br>Fernbedienung zu empfangen.

Prüfen Sie das korrekte Funktionieren Ihrer Fernbedienung, indem Sie den Funktionstest auf Seite 8 durchrühren.

## **Methode C – Programmieren mittels Code-Suche**

Sollte keiner der Codes funktionieren, besteht die Möglichkeit, den Code ohne jegliche Eingabe herauszufinden.

- 1. Schalten Sie das Gerät ein, das Sie steuern möchten.
- 2. Taste **SETUP** gedrückt halten, bis die der zuletzt benützten Betriebsart entsprechende Taste blinkt und dann ununterbrochen leuchtet.
- 3. Die Taste drücken, welche der zu steuernden Geräteart entspricht:
	- **TV**: Fernseher, **DVD**: DVD Player, **VCR**: Videorecorder,

**STB**: Satellitenempfänger, Kabel, TNT, ADSL.

- 4. Die Fernbedienung auf das Gerät richten und versuchen, es auszuschalten, indem Sie auf die Taste B drücken.
- 5. Sobald sich das zu bedienende Gerät abschaltet, drücken Sie zur Abspeicherung des Codes auf die **OK** Taste.
- 6. Sollte sich das Gerät nicht ausschalten, die Taste O so viele Male wie erforderlich drücken (bis zu 200 mal), bis sich das Gerät ausschaltet. <u>Zwischen</u><br><u>zwei aufeinanderfolgenden Tastenbetätigungen,</u><br>müssen Sie ca. 1 Sekunde warten, um der<br>Betriebsartenleuchte genügend Zeit zum Verlöschen <u>und Wiederaufleuchten zu geben</u>. Auf diese Weise<br>können Sie feststellen, ob das Gerät reagiert oder nicht.
- 7. Sowie sich das zu steuernde Gerät ausschaltet, auf **OK** drücken, um den Code zu speichern.

**Überprüfen der Programmierung**: Ihr Gerät ist im Prinzip bereit, die Befehle der

Fernbedienung zu empfangen. Prüfen Sie das korrekte Funktionieren Ihrer Fernbedienung, indem Sie den Funktionstest auf Seite 8 durchrühren:

Probieren Sie andere Fernbedienungstasten aus, um die Funktionen herauszufinden, die Sie mit Ihrer Fernbedienung steuern können. Wenn Sie meinen, daß nicht alle Tasten aktiv sind, führen Sie die Prozedur dieser Programmierungsmethode erneut aus, um den die größte Anzahl von Funktionen zulassenden Code herauszufinden.

## **Methode D – Automatische Codesuche**

Bei dieser Methode sendet die Fernbedienung die komplette Codeliste über Infrarotsignale an das Gerät, das fernbedient werden soll. Zur automatischen Codesuche gehen Sie wie folgt vor:

- 1. Vergewissern Sie sich, daß das Gerät eingeschaltet ist oder betätigen Sie den Einschalter am Gerät.
- 2. Taste **SETUP** gedrückt halten, bis die der zulerzlehrten Betriebent entsprechende Taste blinkt und dann ununterbrochen leuchtet [Sie leuchteten]<br>einige Sekunden laund min unterbrochen leuchtet [Sie leuchteten]<br>einige Se
- 3. Taste **SETUP** loslassen.
- 4. An der Fernbedienung drücken Sie die Taste, die das Gerät fernbedienen soll (z.B. **TV**).
- 5. Drücken Sie ein einziges Mal die Taste **PROG+,**<br>oder **O**, oder **P** (**DVD/VCR**). Einige Sekunden<br>später versendet die Fernbedienung im Rhythmus<br>von etva einer Sekunde alle in ihr gespeicherten<br>Codes an das Gerät (im Beis

Drücken Sie ein zweites Mal **PROG+** um den Senderhythmus so zu verlangsamen, daß pro 3 Sekunden nur ein Code gesendet wird. Sobald Sie nun sehen, daß z.B. der Fernseher eine<br>Kanalumschaltung vornimmt (es erscheint ein<br>anderer Sender am Bildschirm), drücken Sie sofort<br>**OK**, um diesen Code auszuwählen und die<br>Automatiksuche zu beenden. Sollten Sie nicht schnell genug reagieren, können Sie durch Druck<br>auf PROG- oder « (PDVD/VCR) so oft wie<br>zurückschalten. Vienn Sie zu weit zurückgegangen<br>sind, können Sie durch Drücken von 6, PROG+<br>sind, können Sie durch Drücken von 6, PROG Kanal umschaltet, drücken Sie zur Auswahl dieses Codes auf **OK**.

**Methode E - Programmieren zum Steuern eines COMBO (TV/VCR-, TV/DVD-,VCR/DVD-, …-Kombigerät)**

Je nach Combo-Familie (TV/VCR,VCR/DVD, …) und Marke müssen Sie einen einzigen Code für die beiden Geräte eingeben, aus denen der Combo besteht, oder aber zwei Codes, einen pro Gerät. Die entsprechenden Informationen entnehmen Sie der separaten Liste. Bevor Sie mit dem Programmieren beginnen, müssen

Sie den Untercode bzw. Code des zu steuernden Geräts (Bsp.: Fernseher, anschließend Videorecorder oder COMBO TV/VCR) suchen. Hierzu die dieser Bedienungsanleitung beiliegende Liste zu Rate ziehen (s. Seite Untercode bzw. Codes).

- 1. Den COMBO einschalten, den Sie zu steuern wünschen.
- 2. Taste **SETUP** gedrückt halten, bis die der zuletzt benützten Betriebsart ununterbrochen leuchtet.
- 3. Drücken Sie die Taste des ersten zu steuernden Geräts und verfahren Sie nach einer der oben beschriebenen Programmiermethoden A, B, C oder D.
- 4. Wenn ein zweiter Code notwendig ist, wiederholen Sie die Schritte 2 und 3.

## **Wie man einen programmierten Code wiederfindet**

Es kann erforderlich sein, den in die Fernbedienung einprogrammierten Code wiederzufinden.

- 1. Taste **SETUP** gedrückt halten, bis die der zuletzt benützten Betriebsart entsprechende Taste blinkt und dann ununterbrochen leuchtet.
- 2. Die Taste drücken, welche der zu steuernden Geräteart entspricht: **TV**: Fernseher, **DVD**: DVD Player, **VCR**: Videorecorder, **STB**: Satellitenempfänger, Kabel, TNT, ADSL.
- 3. Drücken Sie nochmals kurz die Taste **SETUP**, die letztbenutzte Betriebsart blinkt 1 Mal.
- 4. Betätigen Sie die Zifferntasten (**0** bis **9**) in aufsteigender Reihenfolge bis die ausgewählt Betriebsart einmal blinkt.
- 5. Die Zahl, die das Aufleuchten der gewählten Betriebsart bewirkt, ist die erste Ziffer des 4- stelligen Codes ihres Gerätes. Tragen Sie diese Zahl im unten vorgesehen Zahlenfeld ein.
- 6. Wiederholen Sie den Schritt 4, um die beiden anderen Ziffern des Codes herauszufinden.
- 7. Nach dem Auffinden der vierten Ziffer erlischt die ausgewählte Betriebsartenleuchte.

## **Überprüfen der Programmierung**

- Für Fernseher oder Satellitenempfänger: Schalten Sie das Gerät ein und drücken Sie beispielsweise auf die Taste 2, um den Sender zu wechseln.<br>Videorecorder: eine Cassette
- eine Cassette einlegen und anschließend auf # drücken.
- DVD-Spieler: eine DVD einlegen und anschließend auf  $\blacktriangleright$  drücken.

Probieren Sie andere Fernbedienungstasten aus, um Funktionen herauszufinden, die Sie mit Ihrer Fernbedienung steuern können. Wenn Sie meinen, daß nicht alle Tasten aktiv sind, versuchen Sie es mit der nachstehend beschriebenen Programmierungs-**Methode B** oder **C**.

*Wenn Sie den Code Ihres Geräts gefunden haben, notieren Sie ihn, damit Sie ihn im Bedarfsfall sofort zur Hand haben.*

*Nach dem Batteriewechsel müssen Sie die Fernbedienung erneut programmieren.*

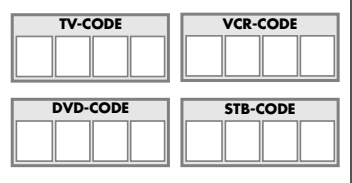

## **Sonstige Funktionen**

### Stand-by aller Geräte

Drücken Sie 2 Mal in weniger als einer Sekunde die Taste  $\Phi$ . Alle Geräte schalten sich nacheinander ab.

### Einstellung ALLER Lautstärkeregler unter einem bestimmten Modus

Sie können die Einstellung der Lautstärke einem der Modi der Fernbedienung zuweisen, vorausgesetzt, die Lautstärkeregelung existiert an dem entsprechenden Gerät (Bsp.: Regelung der TV-Lautstärke im TV-Modus, oder DVD, oder ...).<br>1. Taste SETUP as

- Taste **SETUP** gedrückt halten, bis die der zuletzt<br>benützten Betriebsart entsprechende Taste benützten Betriebsart ununterbrochen leuchtet.
- 2. Taste **SETUP** loslassen.
- 3. Die Taste drücken, bis die Modustaste einmal blinkt.
- 4. Einmal die Modustaste (**TV**, **DVD**, …) drücken, die dem Gerät entspricht, dessen Lautstärke immer<br>durch die Tasten VOL und <sup>~eg</sup>- geregelt werden soll.
- 5. Einmal die Taste drücken <a>

### Einstellung der Lautstärkeregler für JEDEN Modus.

Sie können entscheiden, dass die Lautstärkeregelung für jeden gewählten Modus funktioniert, vorausgesetzt, die Lautstärkeregelung existiert an dem entsprechenden Gerät (Bsp.: Lautstärkeregelung des Fernsehers im TVModus, anschließend Lautstärkeregelung des Satellitenempfängers im STB-Modus, ...).<br>1 Taste **SETUP** aedrückt halten, bis c

- 1. Taste **SETUP** gedrückt halten, bis die der zuletzt entsprechende ununterbrochen leuchtet.
- 2. Taste **SETUP** loslassen.
- 3. Die Taste  $\mathcal{A}$  drücken, bis die Modustaste einmal blinkt.
- 4. Einmal die Modustaste (**TV**, **DVD**, …) drücken, die dem Gerät entspricht, dessen Lautstärke immer<br>durch die Tasten **VOL** und <sup>~</sup> soll.
- 5. Einmal die Taste **VOL-** drücken.
- 6. Einmal die Taste drücken des drücken.

# **Das NAVI**LIGHT**-Navigationssystem**

Das Navigationssystem *NAVI*LIGHT NAVILIGHT ermöglicht Ihnen einen leichten Zugang zu den Einstellungen Ihres mit dem System THOMSON *NAVI*LIGHT ausgestatteten Fernsehgeräts (TV) oder Videorecorders (VCR).

- 1. Schalten Sie das Gerät ein, das Sie steuern möchten.
- 2. Betätigen Sie die Taste, die dem betreffenden Gerät zugeordnet ist (**TV, VCR** oder **DVD**). In der Stellung **VCR** müssen Sie sicherstellen, daß der AV-Modus für den Fernseher aktiviert ist (die SCART-Buchse muß gewählt sein).
- 3. Einmal die Taste **MENU** drücken.
- 4. Zum Navigieren durch die Einstellungsmenüs die Tasten **oben**, **unten**, **links** und **rechts** ( $\blacktriangle$ ,  $\nabla$ ,  $\blacktriangleleft$ ,  $\blacktriangleright$ ) benutzen.
- 5. Mit **OK** bestätigen.
- 6. Zum Verlassen der Menüs die Taste **EXIT** einmal drücken.

Dieses Symbol bedeutet, dass Ihr nicht mehr betriebsfähiges Elektrogerät separat gesammelt wird und nicht mit dem Hausmüll entsorgt werden darf • Die Europäische Union hat diesbezüglich ein

Sammel- und Recyclingsystem entworfen, in dem die Hersteller auch zu Entsorgern werden • Dieses Gerät wurde mit hochwertigen Materialen und Komponenten gebaut, die recycelt und wiederverwertet werden können • Elektrische und elektronische Geräte beinhalten Komponenten, die wohl für den ordnungsgemäßen Betrieb erforderlich sind, sich jedoch als gesundheits- und umweltschädlich zeigen, wenn sie unsachgemäß gehandhabt oder entsorgt werden. Bitte aus diesem Grund Ihr Altgerät nicht im Hausmüll entsorgen • Wenn Sie Besitzer des Gerätes sind, dann dieses bitte an die spezifische Sondermüllsammelstelle bringen oder das Gerät bei Neukauf Ihrem Fachhändler übergeben • Falls Sie das Gerät gewerblich nutzen, bitte die Hersteller-anweisungen befolgen • Falls Sie das Gerät in Leasing oder als Depotware hatten, bitte Ihren Vertragshändler kontaktieren • Helfen Sie uns unsere Umwelt zu schützen!

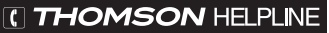

**Ihr Kontakt zu THOMSON:**

**für Deutschland: 0900 120 01 07 (0,25 € / Minute aus dem dt. Festnetz) für Schweiz: 0 900 109 109 (0,355 CHF / minute)**

> **http://www.thomsonlink.de http://www.thomsonlink.com**

*MAJ\_29/11/2006*